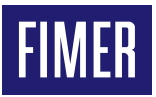

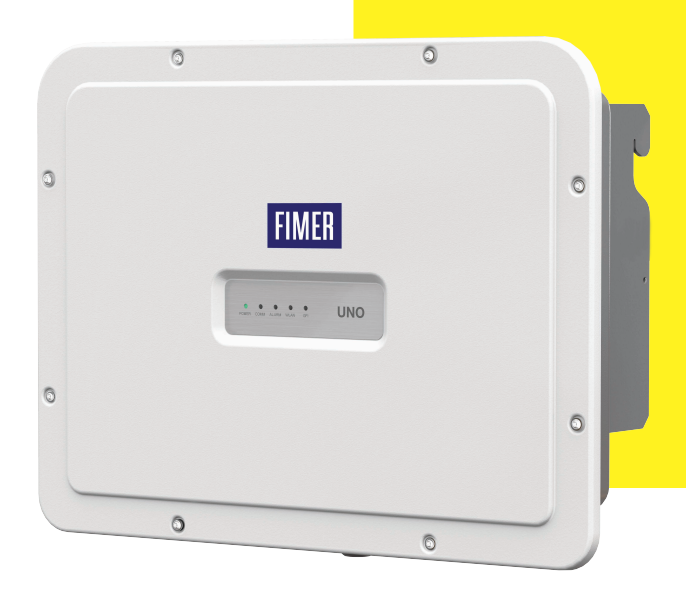

# **Solar-Wechselrichter UNO-DM-6.0-TL-PLUS-Q** Installation – Kurzanleitung

Zusätzlich zu den nachfolgenden Informationen müssen die im Installationshandbuch beschriebenen Sicherheits- und Installationsanweisungen gelesen und befolgt werden. Die technische Dokumentation und die Schnittstellenund Verwaltungssoftware für das Produkt sind auf der Website erhältlich. Das Gerät muss gemäß der Kurzanleitung verwendet werden. Andernfalls werden die vom Wechselrichter garantierten Schutzfunktionen beeinträchtigt.

**HIER DAS ETIKETT MIT WIRELESS-KENNUNG ANBRINGEN**

# **1. Etiketten und Symbole**

Die Typenschilder auf dem Wechselrichter zeigen die Kennzeichnungen, wesentliche technische Daten und die Identifikation von Gerät und Hersteller. Die nachstehenden Typenschilder dienen nur als Beispiel: Es sind auch an-

dere Modelle verfügbar.

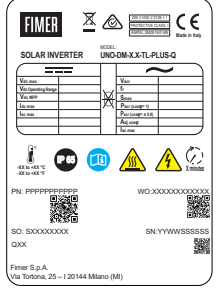

# SN WLAN: SSSSSSSSSSS PN WLAN: PPP PPPPP PP MAC: XX:XX:XX:XX:XX:XX SN Inverter: SSSSSSSSSS MAC: XX:XX:XX:XX:XX:XX PK: KKKK-KKKK-KKKK-KKKK *Remove and apply on the Quick installation guide*

### **Zulassungsetikett**

Bei Abfrage des Servicepassworts müssen Sie die Seriennummer zur Hand haben (SN: YYWWSSSSSSS)

Das Etikett wird durch eine gestrichelte Linie in zwei Teile geteilt. Kleben Sie den oberen Teil auf das Dekblatt dieser Kurzanleitung

**"Wireless" Drahtlos-Typenschild**

A **ACHTUNG –** Die am Gerät angebrachten Schilder dürfen NICHT entfernt, beschädigt, verschmutzt, verdeckt, verändert, o.Ä. werden.

Im Handbuch und/oder in einigen Fällen auf dem Gerät sind die Gefahrenoder Aufmerksamkeitsbereiche durch Schilder, Aufkleber, Zeichen oder Symbole gekennzeichnet.

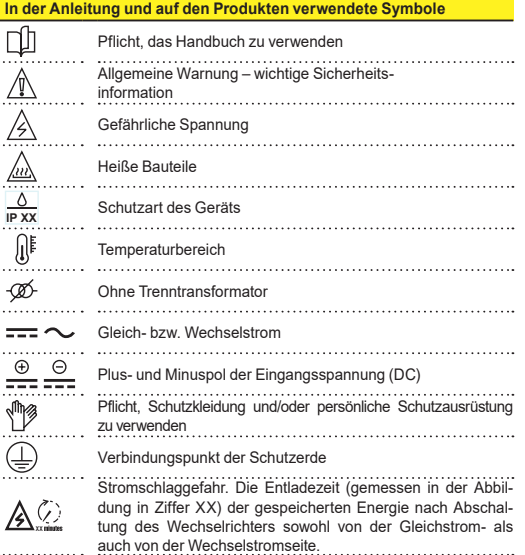

# **2. Modelle und Wechselrichterkomponenten**

Die Wechselrichtermodelle in dieser Installationsanleitung werden nachstehend aufgeführt:

- Standardmodell UNO-DM-6.0-TL-PLUS-B-G-QU.

Mit Drahtloskommunikation ausgestattete Modelle (-B), mit AC-Anschluss ausgestattete Modelle mit Kabelverschraubung und Klemmenblock (-G) und unsymmetrische Eingangskanäle (-U).

- Modelle mit dem Suffix "S" UNO-DM-6.0-TL-PLUS-SB-G-QU. Mit DC-Trennschalter ausgestattete Modelle,mit Drahtloskommunikation ausgestattete Modelle (-B), mit AC-Anschluss ausgestattete Modelle mit Kabelverschraubung und Klemmenblock (-G) und unsymmetrische Eingangskanäle (-U).

# **Hauptkomponenten**

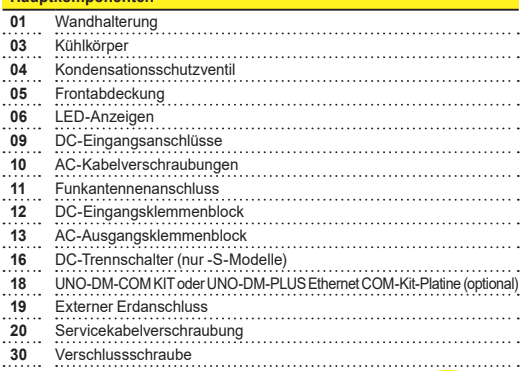

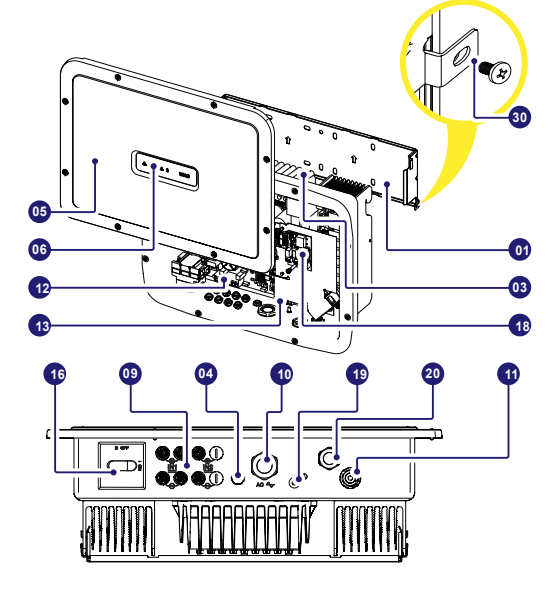

# **3. Heben und Transport**

### **Transport und Umstellung**

Der Transport des Geräts, insbesondere auf der Straße, muss mit angemessenen Mitteln und Maßnahmen erfolgen, um die Teile vor heftigen Stößen, Feuchtigkeit, Schwingungen usw. zu schützen.

### **Heben**

Die zum Heben verwendeten Vorrichtungen müssen das Gewicht des Geräts tragen können.

### **Gewicht der Gerätekomponenten**

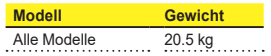

### **Auspacken und Kontrolle**

Die Verpackungskomponenten müssen entfernt und entsprechend den im Land der Installation geltenden Vorschriften entsorgt werden.

Überprüfen Sie nach dem Öffnen der Verpackung, ob das Gerät unversehrt und die Komponenten vollständig sind.

Wenn Sie Mängel oder Beschädigungen feststellen, unterbrechen Sie das Auspacken und informieren unverzüglich den Spediteur sowie den FIMER Service.

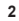

Bewahren Sie die Verpackung auf, falls eine Rücksendung erforderlich sein sollte; bei Verwendung einer ungeeigneten Verpackung verfallen die Garantieansprüche.

Hinterlegen Sie die Kurzanleitung, sämtliches mitgeliefertes Zubehör und die AC-Anschlussabdeckung an einem sicheren Ort.

# **4. Auswahl des Installationsorts**

**Installationsort und -position**

- •Informationen zu den einzuhaltenden Umweltbedingungen finden Sie in den technischen Daten.
- •Installieren Sie den Wechselrichter nicht an einem Ort, an dem er direkter Sonneneinstrahlung ausgesetzt ist. Verwenden Sie bei Bedarf Schutzvorrichtungen, welche die Sonneneinstrahlung minimieren, insbesondere bei Umgebungstemperaturen von über 40 °C.
- •Installieren Sie das Gerät nicht in kleinen, unbelüfteten Räumen, in denen die Luft nicht frei zirkulieren kann.
- •Stellen Sie stets sicher, dass die Luftbewegung um den Wechselrichter frei ist, um Überhitzung zu vermeiden.
- •Installieren Sie das Gerät nicht in der Nähe von entzündlichen Stoffen (Mindestabstand 3 m).
- •Installieren Sie das Gerät nicht an Holzwänden oder anderem brennbaren Material
- •Installieren Sie das Gerät nicht in Räumen, die bewohnt werden oder in denen sich über längere Zeit Menschen oder Tiere aufhalten, da der Wechselrichter während des Betriebs Lärm verursacht. Der Geräuschemissionswert wird stark vom Installationsort beeinflusst (z. B. der Art der Oberflächen um den Wechselrichter, den allgemeinen Eigenschaften des Raums usw.) sowie der Qualität des Stromnetzes.
- •Installieren Sie das Gerät an einer stabilen Wand oder Vorrichtung, die das Gewicht des Gerätes tragen kann.
- •Installieren Sie das Gerät in senkrechter Position mit maximaler Neigung, wie in der Abbildung gezeigt.
- Halten Sie die angegebenen Mindestabstände ein. Wählen Sie einen Ort, an dem um die Einheit herum genügend Platz für die Installation und Handhabung des Geräts bei der Montage und Demontage ist.
- •Installieren Sie das Gerät wenn möglich auf Augenhöhe, um eine problemlose Einsehbarkeit von LEDs zu ermöglichen.
- •Berücksichtigen Sie bei der Installationshöhe das Gewicht des Geräts.
- •Bei der Installation mehrerer Wechselrichter positionieren Sie diese nebeneinander und halten dabei die Mindestabstände ein (gemessen von den Außenkanten der Wechselrichter). Sollte der zur Verfügung stehende Platz dies nicht erlauben, positionieren Sie die Wechselrichter wie in der Abbildung gezeigt in versetzter Anordnung, um sicherzustellen, dass die Wärmeableitung nicht durch die anderen Wechselrichter beeinträchtigt wird.
- •Alle Installationen auf Höhen über 2.000 m müssen im Einzelfall mit dem FIMER Service bewertet werden, um die geeignete Leistungsminderung für die Eingangsparameter zu bestimmen.

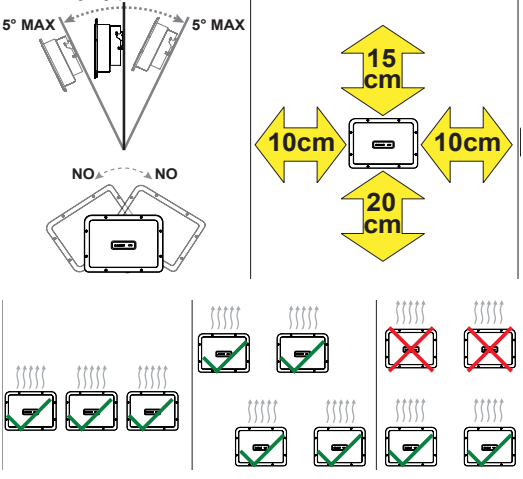

- **D NOTIZEN** Die endgültige Installation des Geräts darf den Zugang zur externen Trennvorrichtungen nicht behindern.
- **D NOTIZEN** Informieren Sie sich in den Gewährleistungsbedingungen über mögliche Gewährleistungsausschlüsse bei unsachgemäßer Installation.

# **5. Gelieferte Komponentenliste**

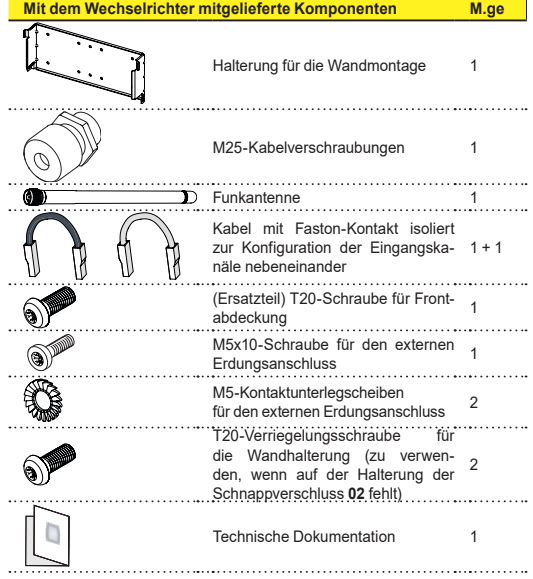

# **6. Montageanleitung**

- A **ACHTUNG –** Öffnen Sie den Wechselrichter nicht bei Regen, Schnee oder hoher Luftfeuchtigkeit (>95 %). Legen Sie den Wechselrichter bei der Installation nicht mit der Frontabdeckung **(05)** nach unten ab.
- Installieren Sie den Wechselrichter wie nachfolgend beschrieben:
- Platzieren Sie die Halterung **(01)** flach auf der Wand und verwenden Sie sie als Bohrschablone.
- Die Wahl der geeigneten Anzahl und der räumlichen Verteilung der Befestigungspunkte liegt in der Verantwortung des Installateurs. Die Auswahl muss je nach Art der Wand, des Rahmens oder der Vorrichtung und unter Berücksichtigung des vierfachen Wechselrichtergewichts (4 x 20,5 = 82 kg) als Gesamtlast getroffen werden. Bohren Sie abhängig vom gewählten Dübeltyp die zum Befestigen der Halterung erforderlichen Löcher (Abbildung **A**).
- Heben Sie den Wechselrichter vorsichtig an und hängen Sie ihn in die Halterung, indem Sie die beiden Stützen in die vorgesehenen Aussparungen des Wechselrichters einrasten (Abbildung **B**).
- Befestigen Sie den Wechselrichter an der Halterung, indem Sie die beiden Verschlussschrauben (eine auf jeder Seite) anbringen (Abbildung **B1**).
- Bringen Sie die Funkantenne an, indem Sie sie an das vorgesehene Verbindungsstück am unteren Teil des Wechselrichters schrauben**(11)**(Abbildung **C**).

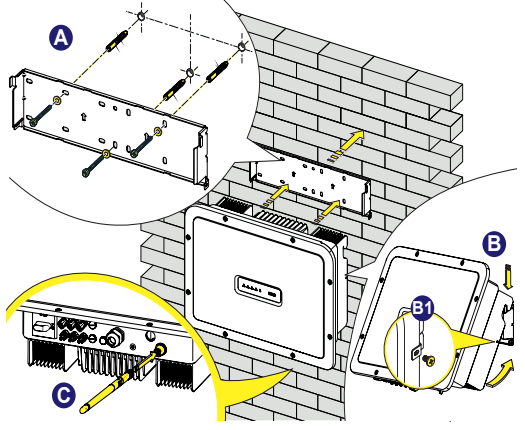

# **7. Öffnen der Abdeckung**

- B **WARNUNG –** STROMSCHLAGGEFAHR! Im Inneren des Wechselrichters können gefährliche Spannungen vorhanden sein. Vor einem Eingriff im Inneren des Wechselrichters müssen mindestens 5 Minuten Wartezeit ab der Trennung des Wechselrichters vom Netz und dem Photovoltaikgenerator vergangen sein.
- Die wichtigsten Verbindungen werden am unteren Teil (außen) des Wechselrichters hergestellt. Um Zubehör zu installieren und die notwendigen Verbindungen herzustellen, schrauben Sie die 8 Schrauben mit einem TORX T20-Schlüssel heraus und öffnen die Frontabdeckung **(05)**. Gehen Sie beim Entfernen der Schrauben besonders vorsichtig vor, denn es werden keine Ersatzschrauben mitgeliefert.

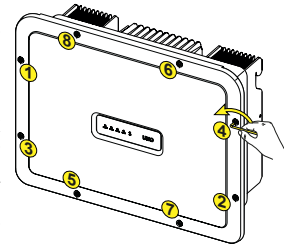

• Nach Beendigung der Arbeiten schließen Sie die Abdeckung, indem Sie die 8 Schrauben an der Vorderseite unter Berücksichtigung der Reihenfolge und des Anziehdrehmoments (2,5 Nm) festziehen.

# **8. Eingangsanschluss (DC) und Eingangskonfiguration**

- B **WARNUNG –** Prüfen Sie die korrekte Polarität der Eingangsstränge und stellen Sie sicher, dass keine Erdschlüsse am Photovoltaikgenerator vorhanden sind. Wenn die PV-Module mit Sonnenlicht bestrahlt werden, liefern Sie eine kontinuierliche DC-Spannung an den Wechselrichter. Ein Zugriff auf das Innere des Wechselrichters darf nur erfolgen, wenn das Gerät vom Netz und vom Photovoltaikgenerator getrennt ist.
- A **ACHTUNG –** Vorsicht! Der in diesem Dokument beschriebene Wechselrichter besitzt KEINEN TRENNTRANSFORMATOR (transformatorlos). Dieser Typ erfordert die Verwendung von isolierten PV-Modulen (IEC61730 Klasse A) und der Photovoltaikgenerator muss notwendigerweise potenzialfrei gehalten werden. Kein Generatorpol darf mit der Erde verbunden sein.
- A **ACHTUNG –** Wenn mehrere Stränge an denselben Eingang angeschlossen werden, müssen die gleiche Anzahl und derselbe Typ von PV-Modulen in Reihe geschaltet werden. FIMER empfiehlt außerdem, für die gleiche Ausrichtung und Neigung zu sorgen.Wenn die Eingangsstränge im unabhängigen Modus mit dem Eingangskanal verbunden sind, ist zu beachten, dass Kanal 1 (IN1) 20 A unterstützt, wobei Kanal 2 (IN2) 11,5 A unterstützt.
- •Beachten Sie den maximalen Eingangsstrom bezüglich der Anschlusssteckverbinder. Hersteller und Typ des im Wechselrichter verwendeten Steckverbinders entnehmen Sie dem Dokument "String inverters – Product Manual appendix" auf der Seite www. fimer.com

Passend zu den im Wechselrichter verwendeten Steckverbindern müssen entsprechende Gegenstecker desselben Typs verwendet werden (zu überprüfen auf der Herstellerwebsite oder im Dokument zu den konformen Gegensteckern von FIMER).

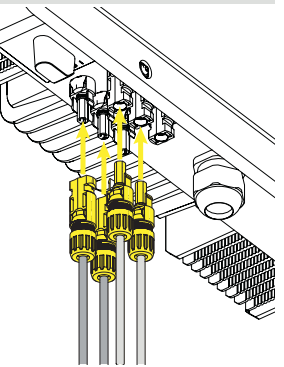

- A **ACHTUNG –** Die Verwendung nicht kompatibler Gegenstecker zu den im Wechselrichter vorhandenen Steckverbindermodellen kann schwere Schäden am Gerät verursachen und zum Erlöschen der Garantie führen.
- •Schließen Sie den DC-Eingang an und prüfen Sie dabei, ob die Steckverbinder fest sitzen.
- •Versionen des Wechselrichters, die mit zwei unabhängigen Eingangskanälen ausgestattet sind (d. h. zweifacher Maximum Power Point Tracker, MPPT), können als parallel konfiguriert werden (d. h. einfacher MPPT).

### Konfiguration des Eingangsmodus als "unabhängig" (Standardkonfigu**ration)**

Diese Konfiguration wird im Werk voreingestellt und beinhaltet die Verwendung der beiden Eingangskanäle (MPPT) im unabhängigen Betrieb. Das heißt, dass die (mitgelieferten) Jumper zwischen Plus- und Minuspol der beiden DC-Eingangskanäle **(12) nicht installiert sein dürfen** und der unabhängige Kanalmodus während der Inbetriebnahme im entsprechenden Abschnitt des internen Webservers **"SETTINGS > SETUP DC SIDE > INPUT MODE"** eingestellt werden sollte.

### **Konfiguration des Eingangsmodus als "parallel"**

Diese Konfiguration beinhaltet die Verwendung der beiden Eingangskanäle (MPPT) in Parallelschaltung. Das heißt, dass die mitgelieferten Jumper zwischen Plus- und Minuspol der beiden DC-Eingangskanäle (12) **installiert sein müssen** und der Parallelkanalmodus während der Inbetriebnahme im entsprechenden Abschnitt des internen Webservers **"SETTINGS > SETUP DC SIDE** 

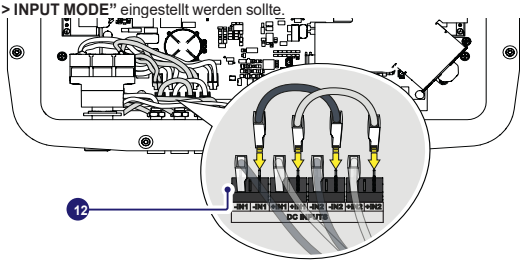

# **9. Netzkabel und Schutzvorrichtungen**

**Leistungsschalter (AC-Trennschalter) und Bemessung des Netzkabels** Um das AC-Anschlusskabel des Wechselrichters zu schützen, empfehlen wir die Installation eines Schutzgeräts gegen Überstrom und Erdschlüsse, das folgende Merkmale aufweist:

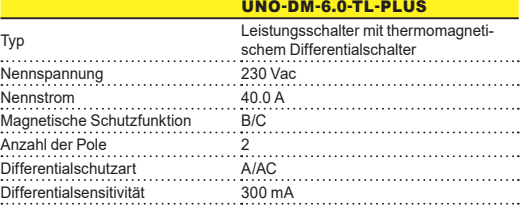

FIMER erklärt, dass der FIMER Hochfrequenzwechselrichter ohne Transformator aufgrund seiner Konstruktion keine

dauernden Erdschlussströme ins Netz einspeist. Das macht den Differenzstromwächter vom Typ B gemäß IEC 60755/A2, der dem Wechselrichter nachgeschaltet ist, überflüssig.

#### **Eigenschaften und Dimensionierung des Netzkabels**

Das Kabel sollte dreipolig sein. Der Querschnitt des AC-Außenleiters muss so gewählt werden, dass ungewollte Abschaltungen des Wechselrichters vom Netz aufgrund hoher Impedanzen des Kabels, das den Wechselrichter mit dem Netzanschlusspunkt verbindet, verhindert werden.

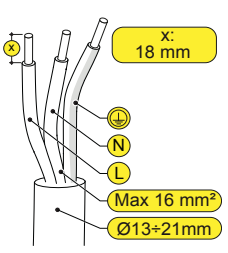

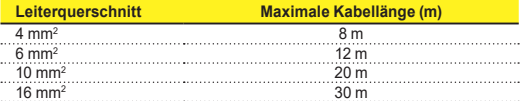

Die Werte werden unter Nennleistungsbedingungen berechnet und berücksichtigen:

- 1. den Leistungsverlust im Kabel von maximal 1 %.
- 2. die Verwendung eines frei verlegten Kupferkabels mit HEPR-Gummiisolierung.

# **10. Ausgangsanschluss (AC) 11. Anzeigen und Tasten**

A **ACHTUNG –** Vorsicht! Bevor Sie die nachfolgend beschriebenen Schritte ausführen, stellen Sie sicher, dass Sie die dem Wechselrichter nachgeschaltete AC-Leitung ordnungsgemäß getrennt haben.

Für die Netzverbindung des Wechselrichters werden 3 Leitungen benötigt: Erde, Neutral und Phase. Der Erdungsanschluss des Wechselrichters ist zwingend vorgeschrieben.

Das Netzkabel wird mit dem Wechselrichter mithilfe der AC-Kabelverschraubung **(10)** und dem zugehörigen AC-Ausgangsklemmenblock **(13)** verbunden. Gehen Sie hierzu wie folgt vor:

- •Entfernen Sie 18 mm der AC-Netzkabelummantelung.
- •Führen Sie das AC-Netzkabel durch die Kabelverschraubung **(10)** in den **Wechselrichter**

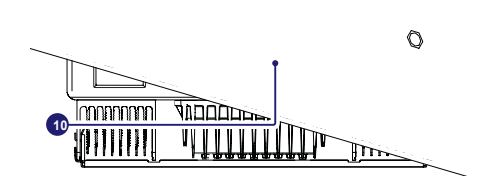

Zum Öffnen der Kontakte am AC-Ausgangsklemmenblock **(13)** und zum Festziehen der Kabel gehen Sie wie folgt vor:

1) Setzen Sie einen Schraubenzieher am Schlitz zwischen den Kontakten an, bis sich die Klemme öffnet.

2) Führen Sie das Kabel in die Klemme ein, während der Schraubenzieher in den Schlitz drückt.

3) Entfernen Sie den Schraubenzieher und prüfen Sie, ob das Kabel fest sitzt.

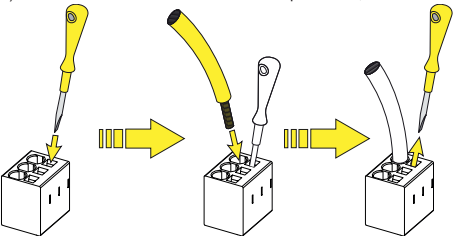

Schließen Sie den Erdleiter (grün-gelb) am Kontakt mit dem Symbol am Klemmenblock **(13)** an.

- B **WARNUNG –** Wechselrichter von FIMER müssen über die Anschlussklemme mit dem Schutzerde-Symbol geerdet werden und ein Kabel mit einem angemessenen Querschnitt verwenden, das den höchstmöglichen Erdschlussstrom bewältigen kann, dem das erzeugende System ausgesetzt sein könnte.
- •Schließen Sie den Neutralleiter (normalerweise blau) am Klemmenblock mit der Nummer 1 an.
- •Schließen Sie den Phasenleiter am Klemmenblock mit der Nummer 2 an.

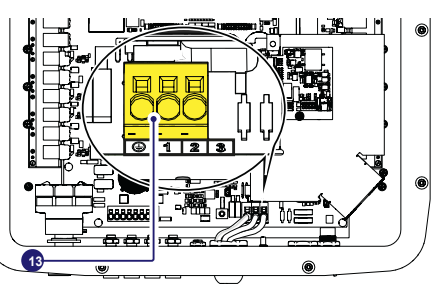

Sobald die Verbindung mit dem Klemmenblock **(13)** abgeschlossen wurde, schrauben Sie die Kabelverschraubung (mit einem Anziehdrehmoment von 5,0 Nm) fest und prüfen den sicheren Sitz.

Die LED ermöglicht Ihnen die Darstellung des Wechselrichterstatus, so dass die Bedingungen mithilfe des Handbuchs umfassender analysiert werden können. **LEDs (06)**

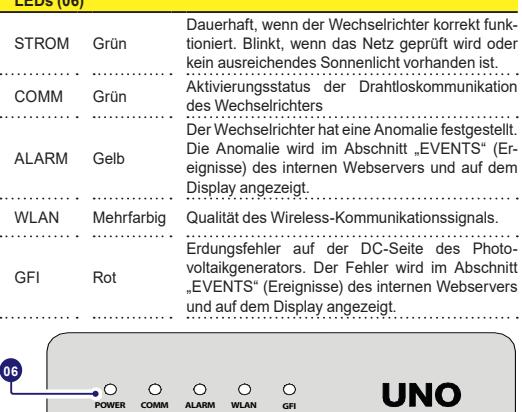

# **12. Inbetriebnahme**

A **ACHTUNG –** Bevor Sie mit der Inbetriebnahme fortfahren, stellen Sie sicher, dass Sie alle folgenden Überprüfungen durchgeführt haben: -Prüfen Sie den korrekten Anschluss und die Polarität der DC-Eingänge sowie den korrekten Anschluss der AC-Ausgänge und Erdungsschutzkabel. - Prüfen Sie die Abdichtungen der Kabelführungen und die Steckverbinder, um versehentliche Unterbrechung der Verbindungen zu vermeiden und/oder sicherzustellen, dass Schutzart IP65 nicht beeinträchtigt wird.

Die Inbetriebnahme kann über eine Drahtlosverbindung zur internen Webserver-Benutzeroberfläche ausgeführt werden. Die Ersteinrichtung muss daher über ein Tablet, Laptop oder Smartphone mit drahtloser Verbindung ausgeführt werden. Um die Verbindung herzustellen und den Wechselrichter in Betrieb zu nehmen, muss dessen Eingang an die DC-Spannung der Photovoltaikmodule angeschlossen werden.

- Versorgen Sie den Wechselrichter mit DC-Spannung vom Photovoltaikgenerator und mit AC-Spannung vom Stromnetz.
- A **ACHTUNG –** Stellen Sie sicher, dass die Sonnenstrahlung stabil und geeignet ist, um das Verfahren der Inbetriebnahme des Wechselrichters abzuschließen.

# **12.1 Phase 1 der Vor-Inbetriebnahme - Verbindung mit dem lokalen WLAN-Netzwerk**

# **VERWENDETES GERÄT: TABLET/SMARTPHONE.**

Nach dem Anschalten, starten Sie einen QR-Reader für mobile Geräte und SCAN-NEN Sie den mit 1 markierten QR-Code auf der rechten Seite des Wechselrichters und stellen Sie eine Verbindung mit dem Netzwerk des Wechselrichters her ("Connect" (Verbinden) antippen). Der Namen des vom System erzeugten WLAN-Netzwerks mit dem die Verbindung hergestellt werden sollte, lautet:

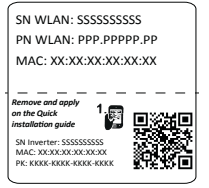

ABB-XX-XX-XX-XX-XX-XX (wobei "X" die MAC-Adresse angibt) Warten Sie nach diesem Schritt 10 Sekunden für die Herstellung der WLAN-Verbindung

#### **VERWENDETES GERÄT: LAPTOP.**

Aktivieren Sie WLAN an dem Gerät, das Sie für die Inbetriebnahme einsetzen möchten und suchen Sie nach einem Netz-<br>werk mit der Bezeichnung ABB-XX-XX-XX-XX-XX-XX, werk mit der Bezeichnung ABB-XX-XX-XX-XX-XX-XX, wobei "X" die MAC-Adresse ist (die MAC-Adresse ist auf dem Etikett "wireless identification label" an der Seite des Wechselrichters angegeben). Geben Sie bei Aufforderung den Produktschlüssel (PK) einschließlich Bindestriche ein. Beispiel: 1234-1234-1234-1234 als Netzwerkpasswort.

# **12.2 Phase 2 der Vor-Inbetriebnahme - Zugriff auf die interne Weboberfläche**

**VERWENDETES GERÄT TABLET/SMARTPHONE.** 

SCANNEN Sie diesen QR-Code.

 Es wird eine Internetseite mit einer Schrittfür-Schritt-Anleitung in einem Browser-Fenster erscheinen.

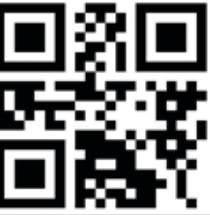

- **EX NOTIZEN** Bei den in diesem QR-Code enthaltenen Informationen handelt es sich um die IP-Adresse der Webserver-Benutzeroberfläche des Wechselrichters: http://192.168.117.1
- **EXECUTER** Empfohlene Browser: Chrome ab Version v.55, Firefox ab Version v.50, Safari ab v.10.2.1

# **VERWENDETES GERÄT: LAPTOP.**

Öffnen Sie einen Browser und geben Sie http://192.168.117.1 in die Adressleiste ein.

# **12.3 SCHRITTWEISER INBETRIEBNAHME-ASSISTENT:**

# **12.3.1 SCHRITT 1 - Administrator/Nutzer-Anmeldedaten**

- •Benutzername und Passwort für das Administratorkonto festlegen (mindestens 8 Zeichen für das Passwort): Das Administratorkonto kann die Inhalte des Photovoltaikstandorts öffnen und ansehen. Außerdem können Änderungen an den Wechselrichtereinstellungen vorgenommen werden. Bei dem Benutzernamen und dem Passwort wird zwischen Groß- und Kleinschreibung unterschieden.
- •Benutzernamen und Passwort für das Benutzerkonto festlegen (mindestens 8 Zeichen für das Passwort): Benutzerkonten können Daten nur lesen. Es können keine Änderungen vorgenommen werden. Bei dem Benutzernamen und dem Passwort wird zwischen Groß- und Kleinschreibung unterschieden.
- Klicken Sie auf die Schaltfläche "Next" (Weiter), um mit dem nächsten Schritt des Konfigurationsassistenten fortzufahren.

# **12.3.2 SCHRITT 2 (Optional) - Verbindung zum örtlichen Drahtlosnetzwerk.**

Die Parameter des kabellosen örtlichen Netzwerks (Angabe am Router), die während dieses Schritts bekannt sein und festgelegt werden müssen sind: **IP-Einstellungen: DHCP oder Statisch.**

Wenn Sie die DHCP-Funktion wählen (Standardeinstellung), weist der Router dem Wechselrichter automatisch eine dynamische IP-Adresse zu, wann immer dieser versucht, sich mit dem Benutzernetzwerk zu verbinden. Wenn Sie "Static" auswählen, kann der Benutzer dem System eine feste IP-Adresse zuweisen. Es werden die Daten angezeigt, die für die Zuordnung der statischen IP-Adresse eingegeben werden müssen. Füllen Sie die zusätzlichen Felder am unteren Ende des Bildschirms aus (alle Felder, außer Secondary DNS Server, sind Pflichtangaben).

#### **Verfügbare Netzwerke (SSID):**

Identifizieren und wählen Sie aus allen im SSID-Feld angezeigten Ihr eigenes drahtloses (Heim-)Netzwerk (Sie können mit der Update-Schaltfläche eine neue Suche nach Netzwerken ausführen). Wenn das Netzwerk ausgewählt wurde, bestätigen Sie die Auswahl.

#### **Passwort: Passwort für das Drahtlosnetzwerk**

Geben Sie das Passwort für das Zielnetzwerk ein (sofern erforderlich) und starten Sie den Verbindungsversuch (dies wird einige Sekunden dauern).

- Klicken Sie auf die Schaltfläche "Connect" (Verbinden), um den Wechselrichter mit dem drahtlosen Heimnetzwerk zu verbinden.
- Eine Meldung fordert Sie zur Bestätigung auf. Klicken Sie auf "Next" (Weiter), um den Wechselrichter mit dem drahtlosen Heimnetzwerk zu verbinden.
- •Sobald der Wechselrichter mit dem drahtlosen Heimnetzwerk verbunden wurde, wird die Herstellung der Verbindung durch eine neue Meldung bestätigt. Die Meldung enthält die dem Wechselrichter vom Router des drahtlosen Heimnetzwerks zugeordnete IP-Adresse, die jederzeit verwendet werden kann, um auf den internen Webserver zuzugreifen, wenn der Wechselrichter mit dem drahtlosen Heimnetzwerk verbunden ist. Notieren Sie sich diese Angaben.
- Klicken Sie auf die Schaltfläche "Next" (Weiter), um mit dem nächsten Schritt des Konfigurationsassistenten fortzufahren.
- **D NOTIZEN** Die zugeordnete IP-Adresse kann aus Gründen, die mit der Einstellung des heimischen Drahtlos-Routers (zum Beispiel einer sehr

kurzen DHCP-Leasedauer) zusammenhängen, variieren. Ist eine Verifizierung der Adresse erforderlich, kann normalerweise die Clientliste (und die entsprechenden IP-Adressen) vom Administrationspanel des Drahtlosrouters abgerufen werden.

Verliert der Wechselrichter die Verbindung mit dem drahtlosen Heimnetzwerk, ist er über das WLAN-Netzwerk ABB-XX-XX-XX-XX-XX-XX abrufbar, wobei "X" eine Hexadezimalziffer der MAC-Adresse ist.

**EX NOTIZEN** - Die häufigsten Ursachen für den Verlust der Netzwerkverbindung sind unter anderem: anderes Drahtlosnetzwerk-Passwort, fehlerhafter oder unerreichbarer Router, Austausch des Routers (andere SSID) ohne die notwendige Aktualisierung der Einstellungen.

# **12.3.3 SCHRITT 3 - Datum, Uhrzeit und Zeitzone**

•Stellen Sie Datum, Uhrzeit und Zeitzone ein (der Wechselrichter wird diese Felder nach Möglichkeit vorschlagen). Wenn der Wechselrichter das Zeitprotokoll nicht finden kann, müssen diese Felder manuell ausgefüllt werden. •Klicken Sie auf die Schaltfläche "Next" (Weiter), um mit dem nächsten Schritt des Konfigurationsassistenten fortzufahren.

### **12.3.4 SCHRITT 4 - Wechselrichter-Landesstandard, Eingabemodus, Energiemessgerät und Energievorgabe.**

### **Länderstandard**

Stellen Sie den Netzstandard des Landes ein, in dem der Wechselrichter installiert wurde.

Ab dem Moment, in dem der Netzstandard eingerichtet wurde, haben Sie 24 Stunden Zeit, um Änderungen an dem Wert vorzunehmen, wonach die Funktion "Country Select > Set Std." (Land auswählen > Std. festlegen) blockiert wird und die verbleibende Zeit zurückgesetzt werden muss, um erneut die 24 Stunden Betriebszeit zu haben, in der ein neuer Netzstandard ausgewählt werden kann (folgen Sie dem im entsprechenden Abschnitt beschriebenen Verfahren "Restzeit für Netzstandardvariante vom Display zurücksetzen").

# **Eingabemodus**

- Unabhängig

-Parallel

**D NOTIZEN** - Im entsprechenden Abschnitt dieser Anleitung wird beschrieben, wie man am Gerät den Eingangsmodus einstellt.

### **Energiezähler**

- -Keiner (Installation ohne Energiezähler)
- REACT-MTR-1PH (einphasig)
- -ABB 3PH (dreiphasig)
- -ABB 1PH (einphasig)

Falls der ausgewählte Energiezähler dreiphasig ist, erscheinen weitere Felder: -Meter Phase: selezionare la fase a cui è connesso l'inverter.

Energiezähler-Phase: wählen Sie die Phase aus, mit welcher der Wechselrichter verbunden ist.

Wenn ein Energiezählermodell ausgewählt wurde, dann ist es außerdem möglich, über die Energievorgabe-Felder die Art einzustellen, in der Sie die von der PV-Anlage produzierte Energie verwalten möchten.

#### **Energievorgabe**

- Zero injection: Das System verwaltet Energieflüsse automatisch, um Einspeisung von Energie ins Netz zu vermeiden.

-Self consumption: Das System verwaltet Energieflüsse automatisch, um den Eigenverbrauch zu maximieren

-Custom: Das System verwaltet Energieflüsse automatisch, um die Einspeisung von Leistung zu vermeiden, die größer ist als: PDC x Plim, wobei PDC die Leistung des Photovoltaikgenerators ist (Parameter "PV GENERATOR POWER") und Plim die Ausgangsleistungsbegrenzung bezüglich PDC(%) (Parameter "FEED-IN POWER").

•Bestätigen Sie die Einstellungen durch Klick auf "DONE" (fertig) und der Wechselrichter wird die Funktion des Energiezählers und der Batterie prüfen und bei Abschluss der Testphase neu starten.

• Nachdem der Assistent abgeschlossen wurde, wird das System hochfahren. Der Wechselrichter prüft die Netzspannung, misst den Isolationswiderstand des Photovoltaikfelds in Bezug auf die Masse und führt andere automatische Diagnoseüberprüfungen durch. Während der Vorprüfungen an der Parallelschaltung mit dem Netz blinkt die "Power"-LED dauerhaft und die "Alarm"- und "GFI"-LEDs sind aus. Ist das Ergebnis der Vorprüfungen am Parallelnetz positiv, verbindet sich der Wechselrichter mit dem Netz und startet den Export von Leistung ins Netz. Die "Power"-LED bleibt an, während die "Alarm"- und "GFI"-LEDs aus sind.

D **NOTIZEN –** Um Probleme anzugehen, die in den Anfangsphasen des Anlagenbetriebs auftreten können, und um sicherzustellen, dass der Wechselrichter vollständig funktionsfähig bleibt, wird empfohlen, den Downloadbereich der Website www.fimer.com oder https://registration. solar.fimer.com zu besuchen und auf Firmware-Updates zu prüfen (Hinweise zur Registrierung auf der Website und zur Aktualisierung der Firmware sind in diesem Handbuch enthalten).

# **13. Eigenschaften und technische Daten**

## **UNO-DM-6.0-TL-PLUS-Q**

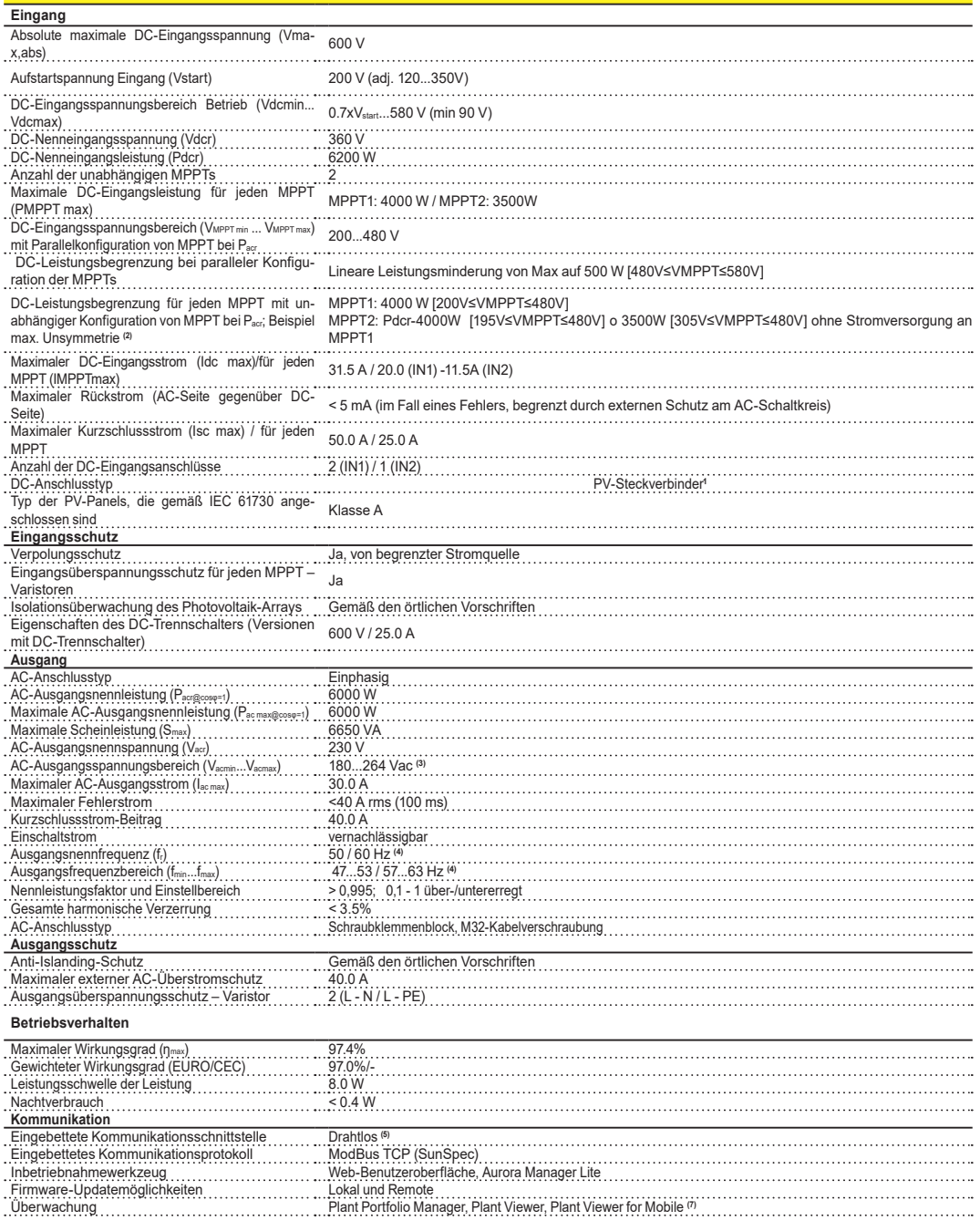

### **UNO-DM-6.0-TL-PLUS-Q**

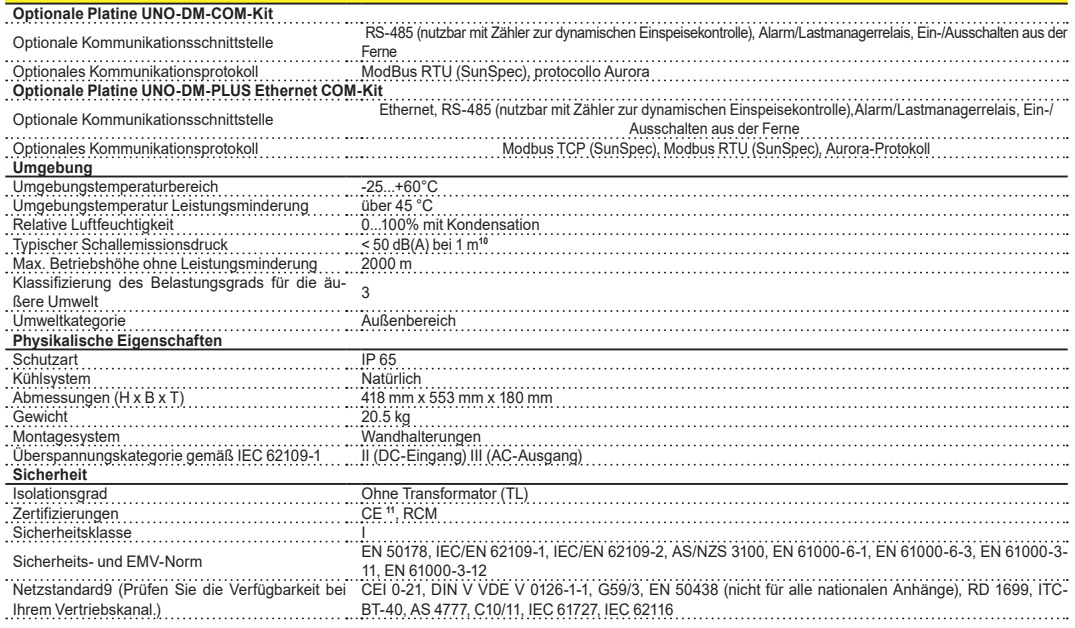

1. Marke und Modell der Steckverbinder entnehmen Sie bitte dem Dokument "String inverter – Product Manual appendix", zu finden unter www.fimer.com

2. Funktionalität mit unsymmetrischen Kanälen

3. Der AC-Spannungsbereich kann entsprechend dem Netzstandard des Bestimmungslandes variieren.

4. Der Frequenzbereich kann entsprechend dem Netzstandard des Bestimmungslandes variieren. CE, nur 50 Hz.

5. Gemäß Standard IEEE 802.11 b/g/n.

7. Plant Viewer for Mobile nur remote verfügbar, nicht zur lokalen Inbetriebnahme.

9. Weitere Netzstandards werden hinzugefügt. Bitte besuchen Sie die Seite FIMER Solar für nähere Einzelheiten.

10. Bei reinen Sinuswellenbedingungen.

11. Hiermit erklärt Fimer S.p.A., dass die Funkausrüstung (mit dem Wechselrichter kombiniertes Funkmodul), auf die sich dieses Benutzerhandbuch bezieht, die Richtlinie 2014/53/EU erfüllt. Der vollständige Text der EU-Konformitätserklärung ist unter der folgenden Internetadresse verfügbar: www.fimer.com

**Hinweis: Merkmale, die nicht in diesem Datenblatt genannt werden, sind keine Produkteigenschaften.**

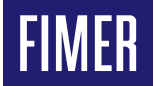

# **FIMER\_UNO-DM-6.0-TL-PLUS-Q\_Quick Installation Guide\_DE\_RevD**

**26-04-2021**

Wir behalten uns das Recht vor, technische Änderungen vorzunehmen oder die Inhalte dieses Dokuments ohne vorherige Ankündigung zu ändern. Bei Bestellungen sind die jeweiligen Vereinbarungen maßgebend. FIMER übernimmt keine Haftung für mögliche Fehler oder das Fehlen von Informationen in diesem Dokument.

Wir behalten uns sämtliche Rechte an diesem Dokument sowie an dem hier behandelten Gegenstand und den Abbildungen vor. Ohne die vorherige, schriftliche Zustimmung von FIMER sind die Vervielfältigung, Verbreitung an Dritte oder die Verwendung der Inhalte - im Gesamten oder zum Teil - verboten. Copyright© 2020 FIMER. Alle Rechte vorbehalten

**Kontakt**